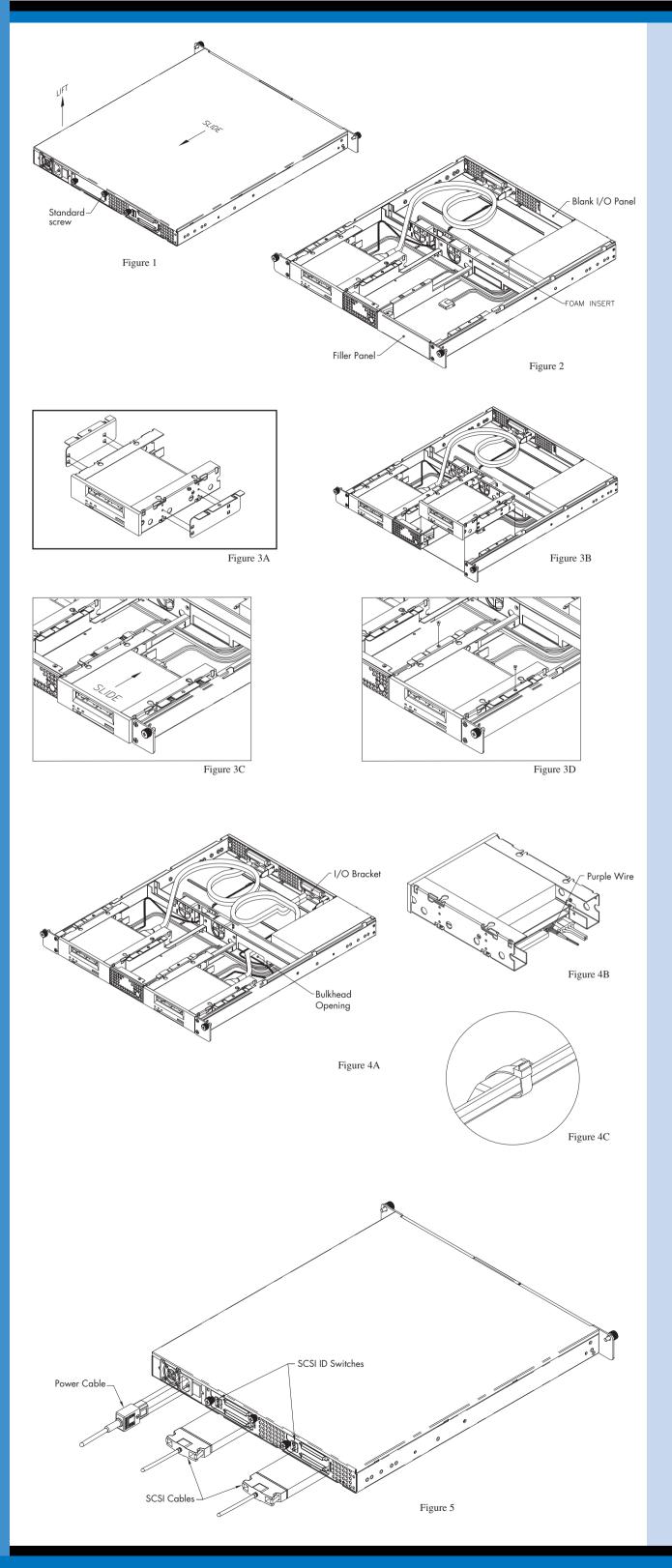

## Installing a Second Drive in the 1U System

**Required tools:** #1 and #2 Phillips Head screwdrivers **Inventory of Components:** 

- (1) DAT 72 Tape Drive
- (1) IO adapter bracket, with an internal SCSI cable, SCSI ID switch, and a SCSI ID cable attached
- (2) Drive tab mount brackets
- (2) M3  $\times$  0.5 flathead Phillips screws for drive tab mounts
- (6) Wire ties to secure the cables to the 1U chassis
- 1. Remove all power from the system and remove the power cord from the receptacle.
- 2. If the system is mounted in a rack, remove it from the rack before installing the second drive. Place the system on a clean, stable, flat surface.
- 3. Remove the system top cover by loosening the thumbscrew at the rear of the chassis until the screw is disengaged. Slide the cover towards the rear about 1/2 inch to loosen it from the front clips and lift it off the system (Figure 1).
- 4. Inside the chassis, remove the front filler panel by unscrewing the two screws with a #2 Phillips Head screwdriver and remove the foam insert from the bulkhead. Remove the blank IO panel at the rear of the system by loosening the standard screw (Figure 2).

**Note:** These panels are not required once the second drive is mounted.

- 5. Insert the tabs on the drive tab mounts into the mounting holes on the second drive (Figure 3A).
  - While holding the drive tab mounts against the drive, position the drive tab mounts over the retaining holes in the drive bay (Figure 3B).
  - Insert the second drive into the drive bay, sliding the drive tab mounts into the retaining holes on each side of the drive bay (Figure 3C).
  - Once the holes on the drive bay are lined up with the holes on the drive tab mounts, the front of the drive should be flush with the front panel of the system. Secure the drive tab mounts to the system with a #1 Phillips Head screwdriver and the two screws provided (Figure 3D).
- 6. Install the IO bracket with the attached cables. Insert the tab on the IO bracket into the rear panel of the system. Tighten the standard screw to secure the bracket to the system. Route the SCSI and SCSI ID cables through the opening in the bulkhead to the back of the second drive. Carefully connect the SCSI cable to the back of the second drive. Connect the SCSI ID cable into the second drive's SCSI ID connector (Figure 4A).
  - Orient the SCSI selector cable so its purple wire is visible and against the power connector. Insert the power connector from the power source into the power input of the second drive (Figure 4B).
  - Secure the cables to the system chassis by threading a wire tie through the wire tab on the chassis floor and securing the tie over the SCSI cable (Figure 4C).
- 7. Replace the top cover and reinstall the system into the rack.
- 8. Connect a SCSI cable to either of the drive connectors on the system back panel. If there is another SCSI device in the chain, connect that device to the available drive connector on the system back panel. Otherwise, attach a SCSI terminator to the connector (Figure 5).
- 9. Each SCSI device must have its own unique ID. The second drive is shipped with a default SCSI ID of 5. If another SCSI device in the SCSI chain is already using this ID, use the SCSI ID Selector switch on the back of the drive to change the SCSI ID. To change the SCSI ID, press the buttons above or below the SCSI Indicator on the back of the system (Figure 5).

**Note:** If the default SCSI ID is changed, turn the drive power off and back on.

10. Connect the power cord to the power receptacle on the back left side of the system (Figure 5).